How to: Enable/Disable BMW F-series key using **[CGDI Prog BMW](http://www.obdii365.com/wholesale/cgdi-prog-bmw-msv80-key-programmer.html)** key programmer.

## **1. CGDI BMW enables F-series key**

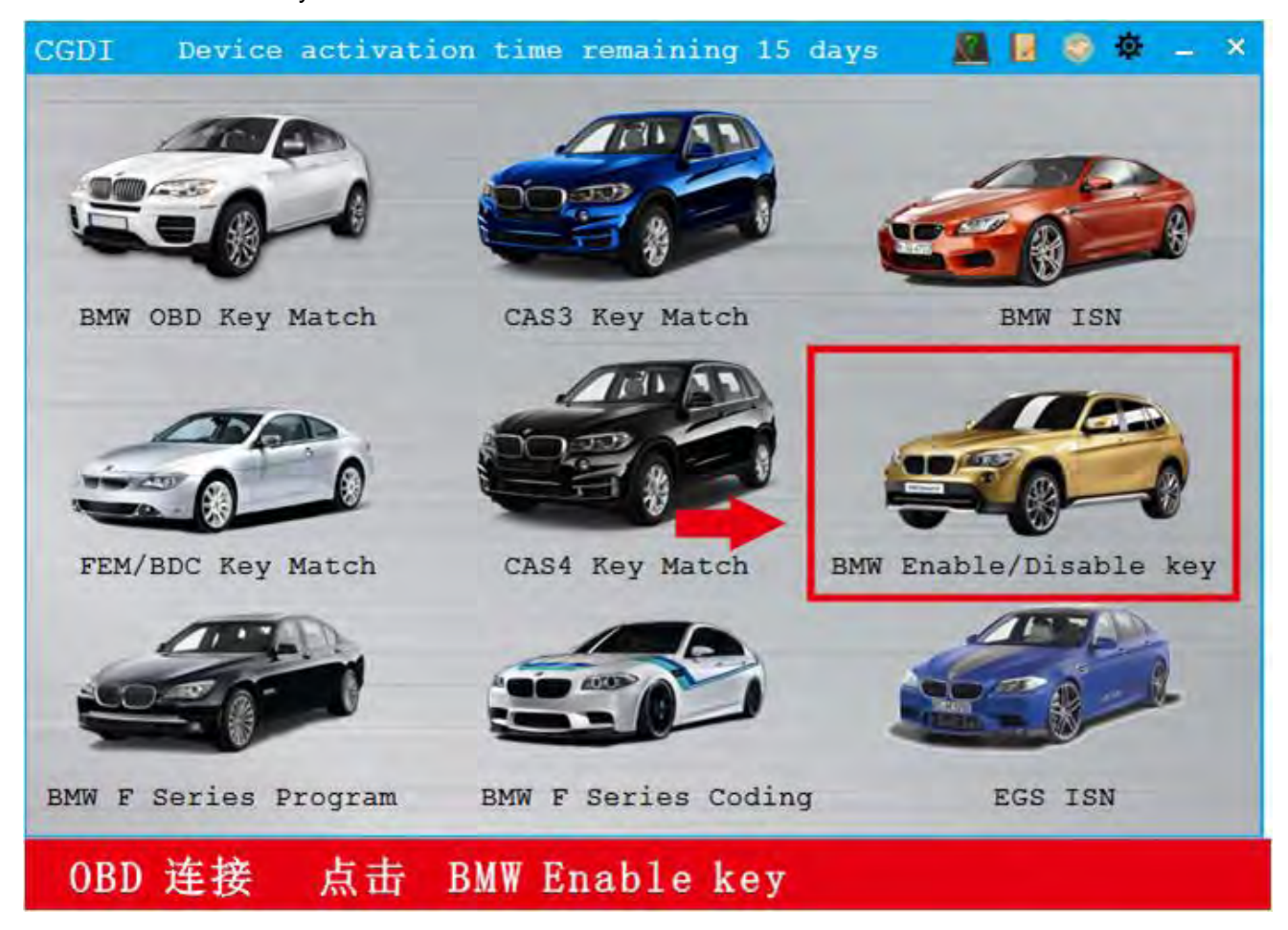

Select BMW Enable Key

Display key information

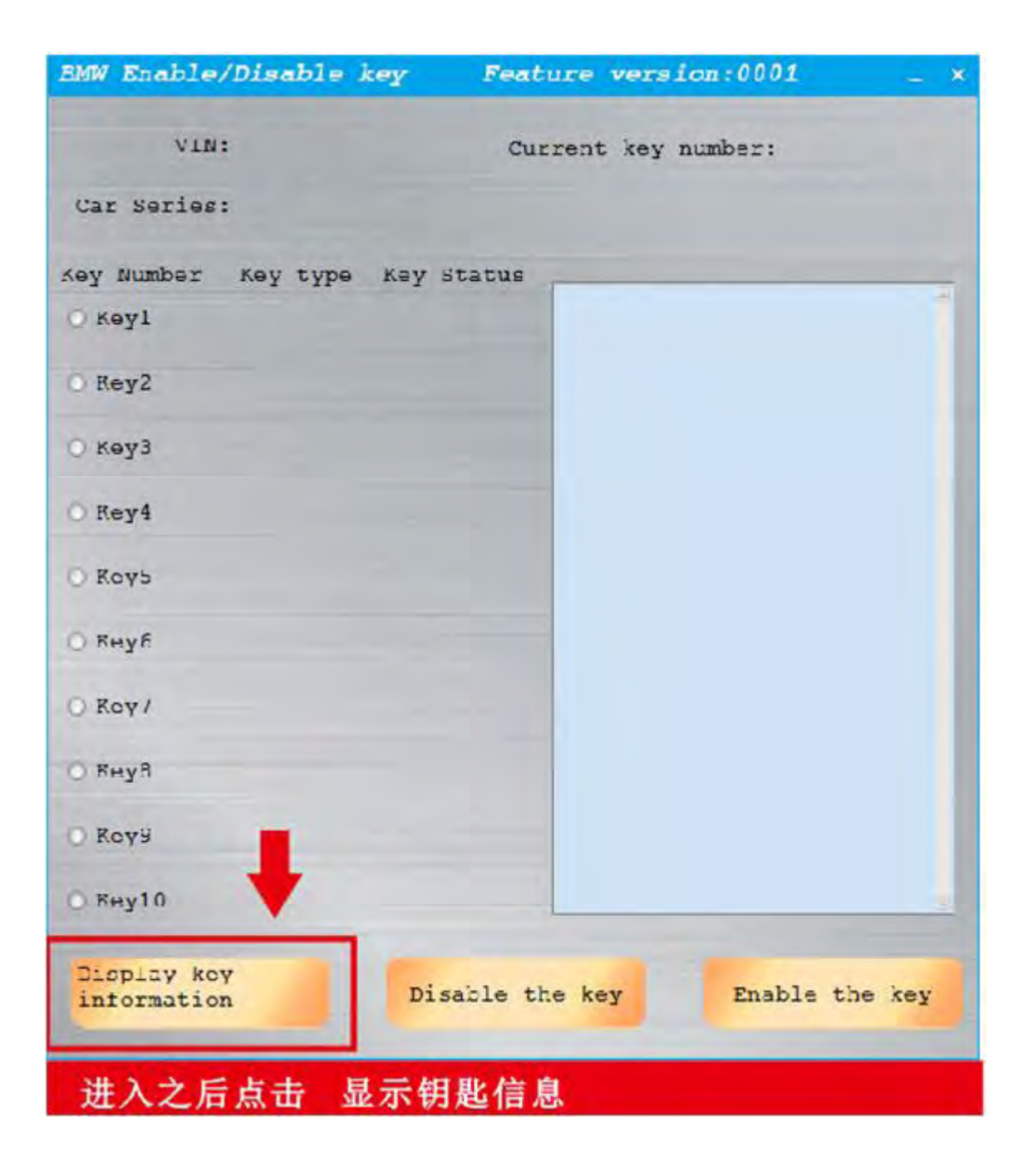

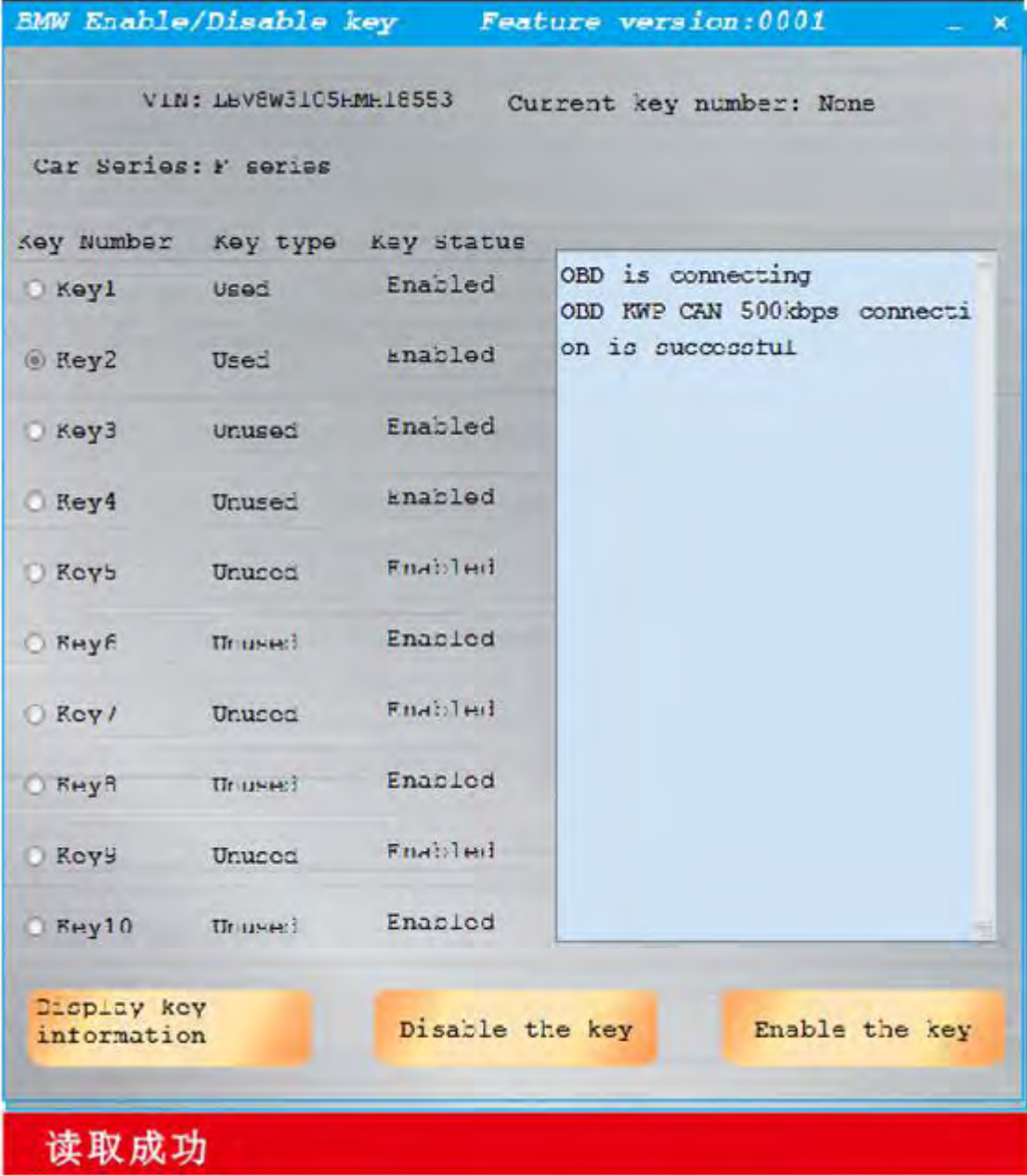

Select key position to be enabled

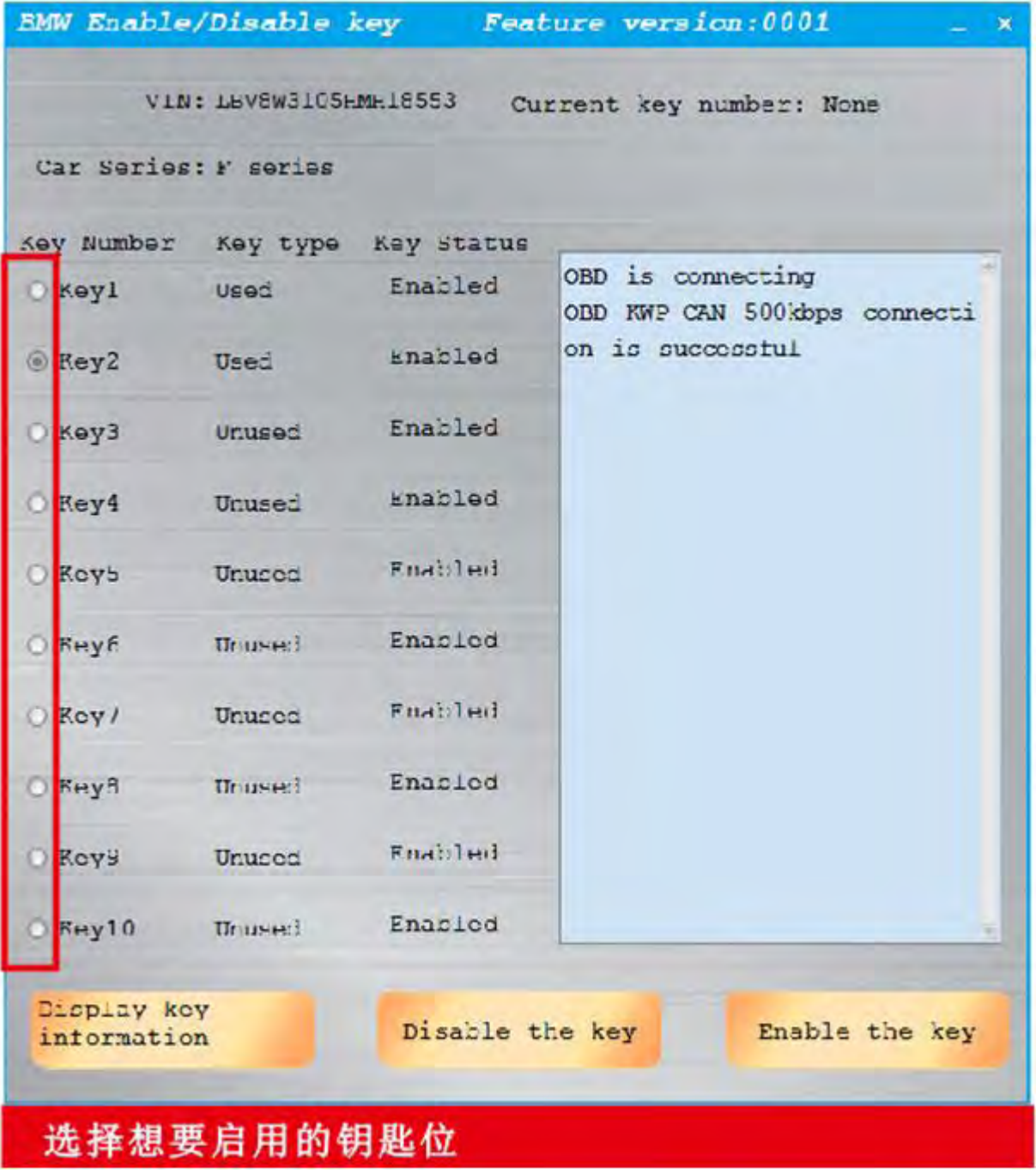

Enable the key

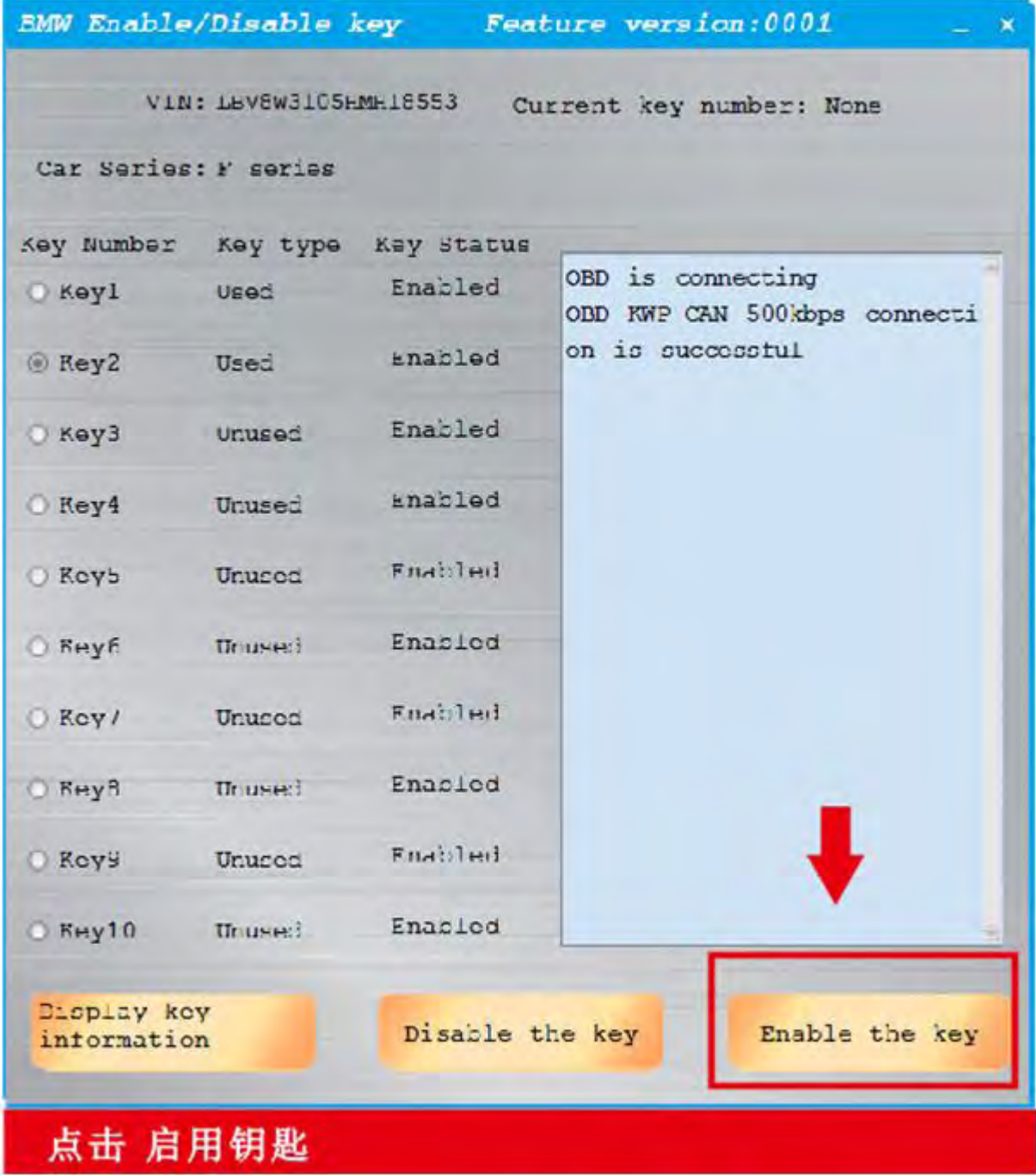

Put the key vertically in the key induction area of the direction column

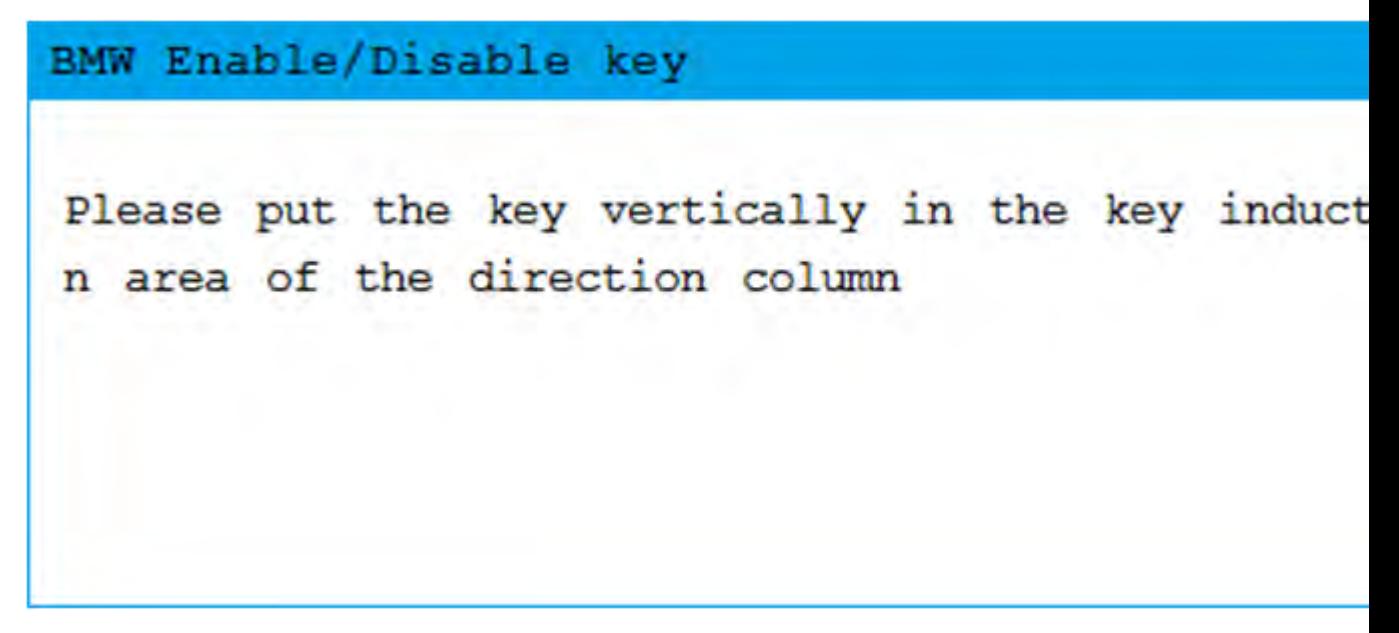

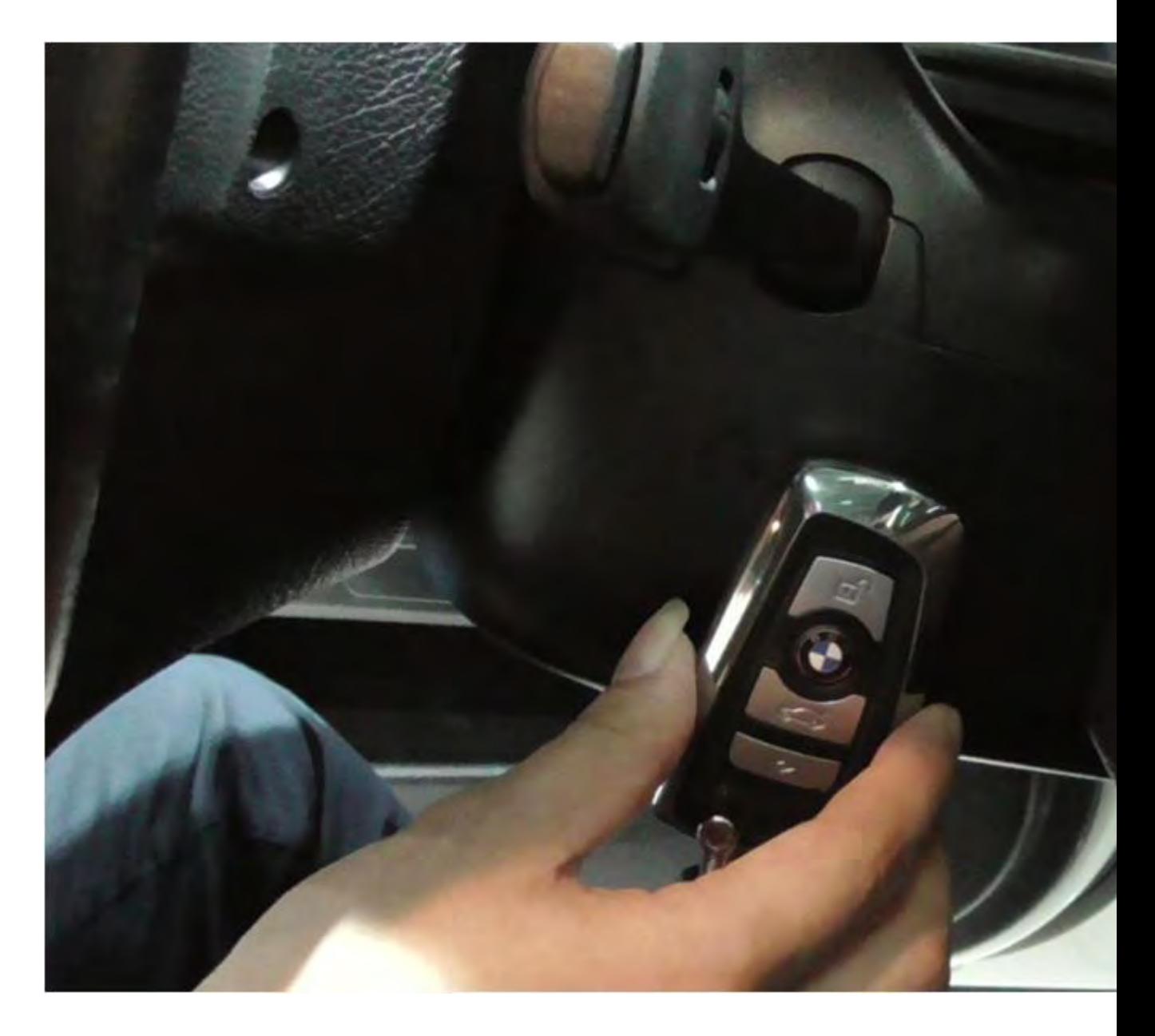

Enable the key successfully, the re-enabled remote key may not immediately take effect on the vehicle, in this case through the manual key to open the vehicle, if necessary, through the emergency start function start the vehicle. To do this, keep the master key in the mark position and manipulate the start/stop button according to the instructions. Then the ignition key should be properly functioning again.

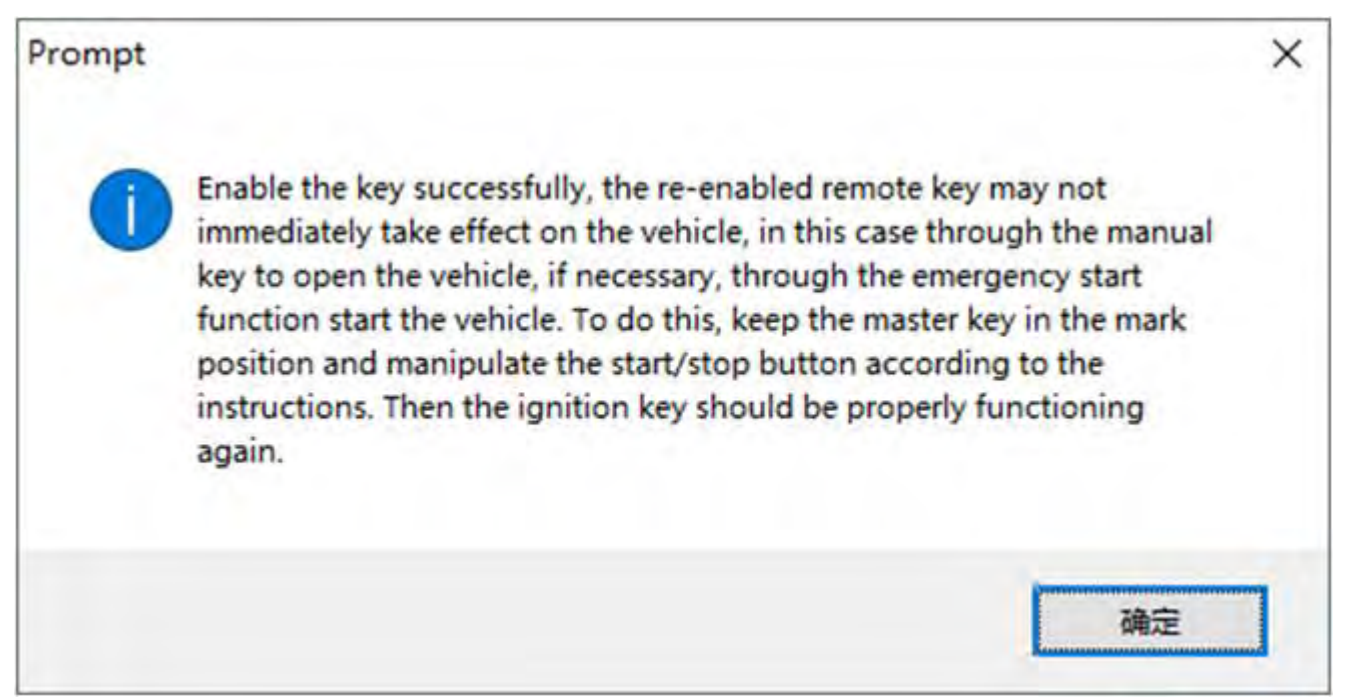

**2. [CGDI BMW](http://www.obdii365.com/wholesale/cgdi-prog-bmw-msv80-key-programmer.html) disables F-series key**

## Select BMW Disable Key

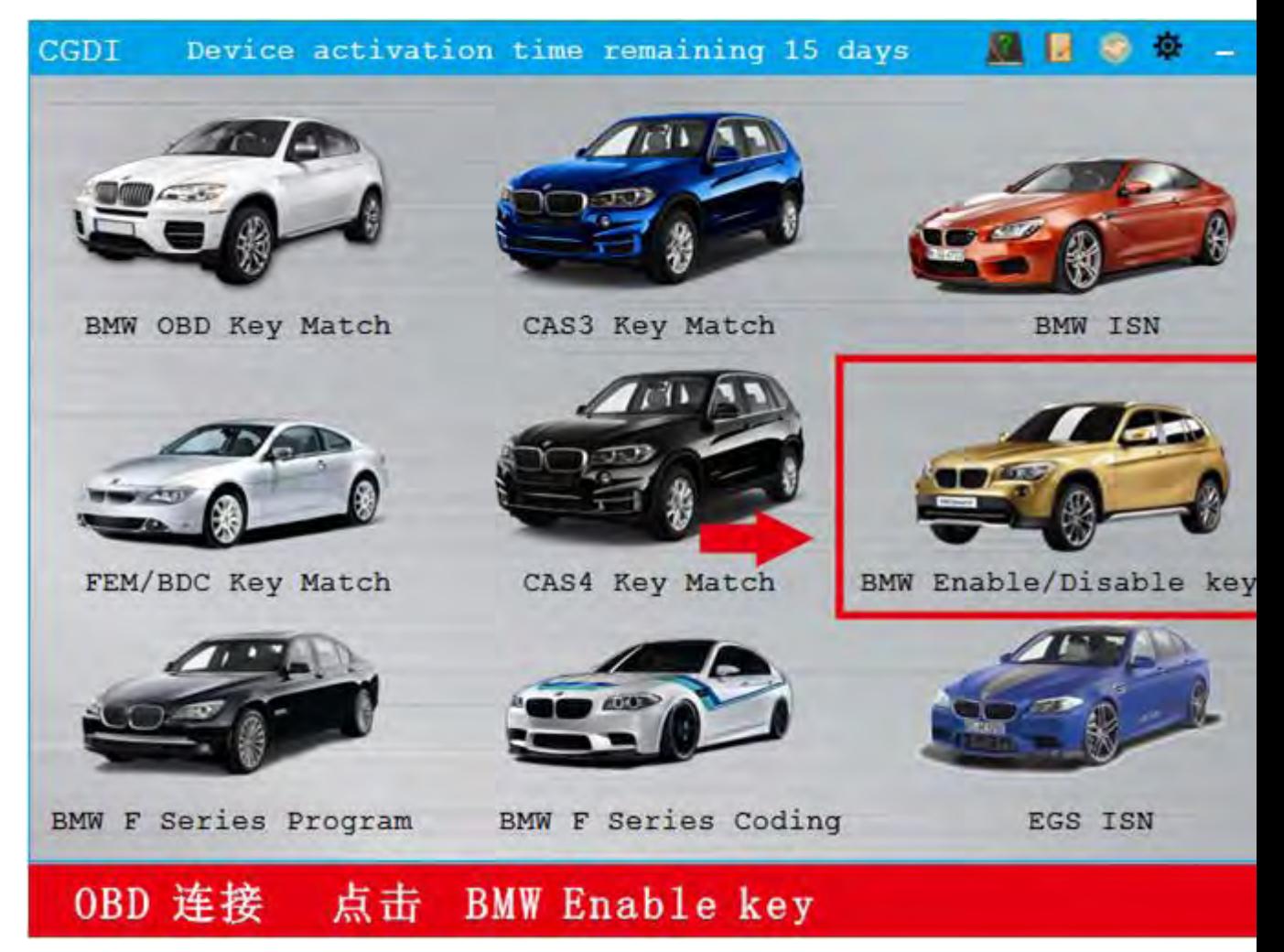

Display key information

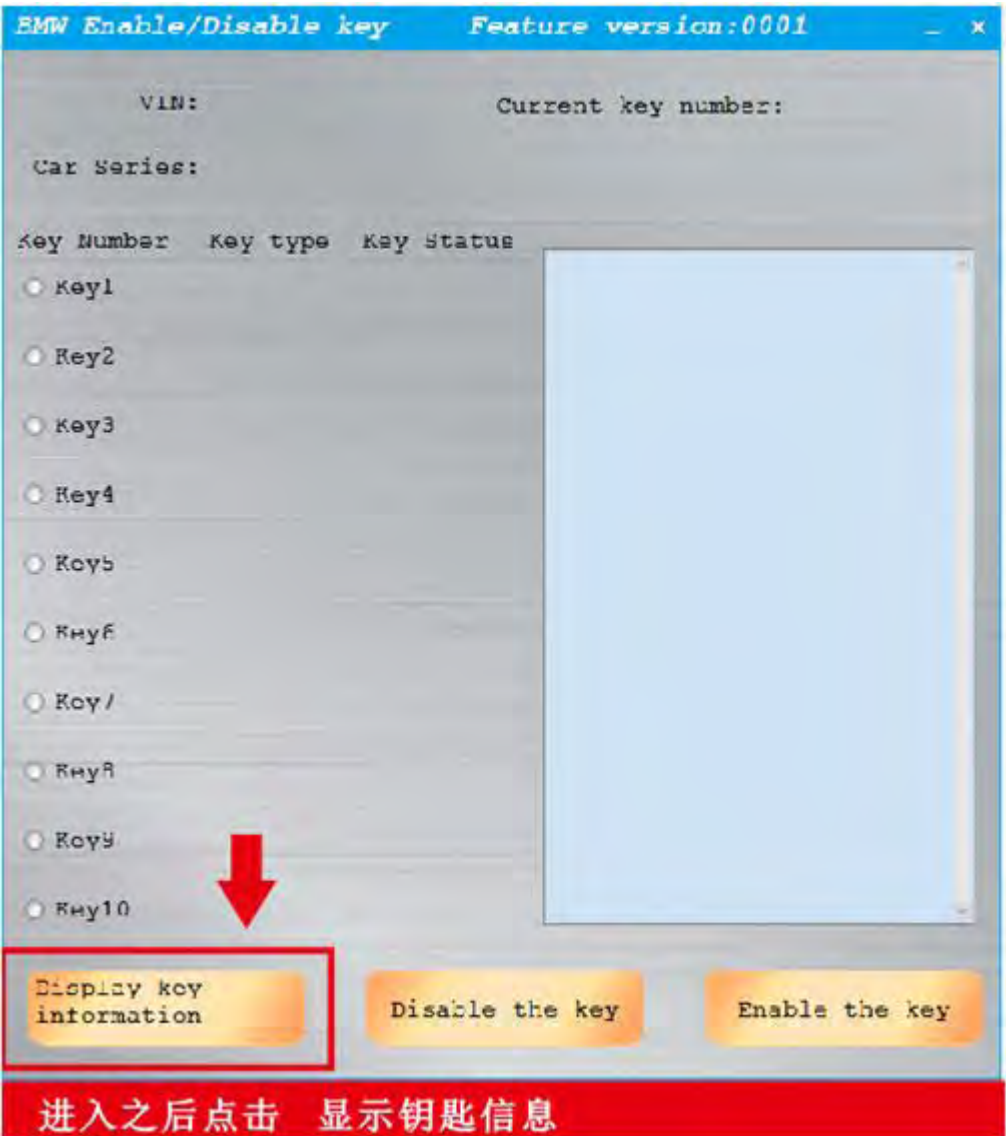

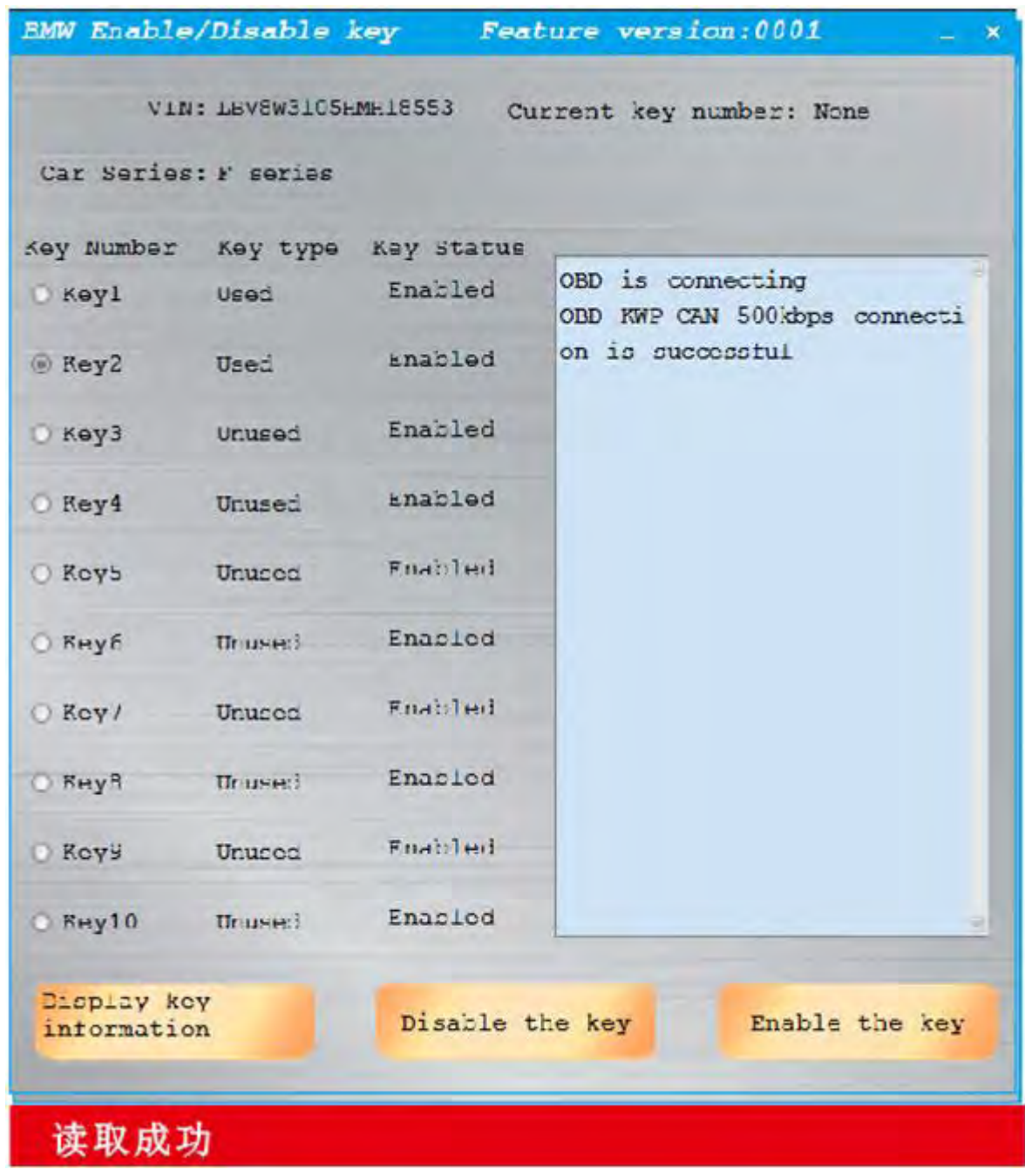

Select key position to be disabled

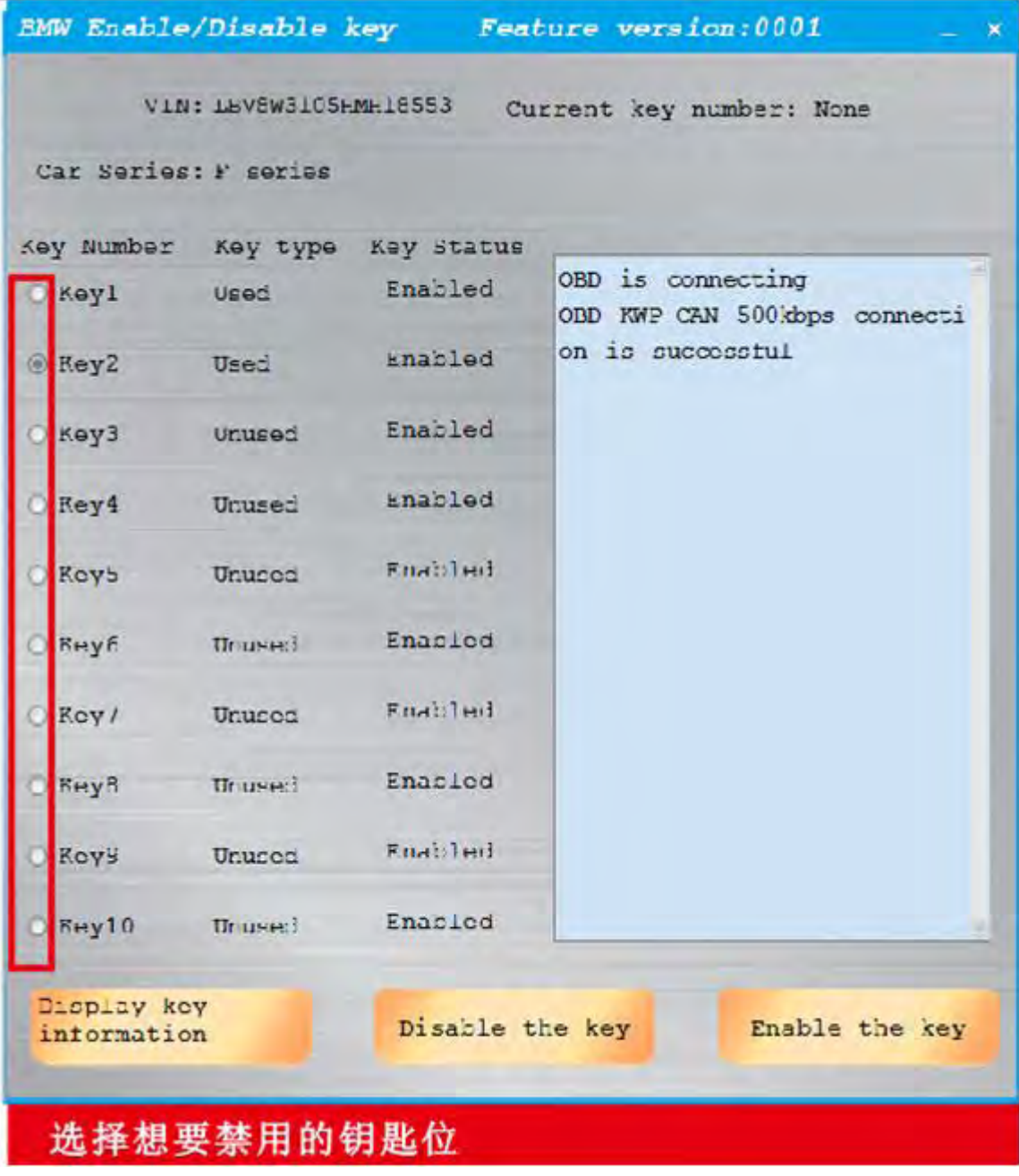

Disable the key

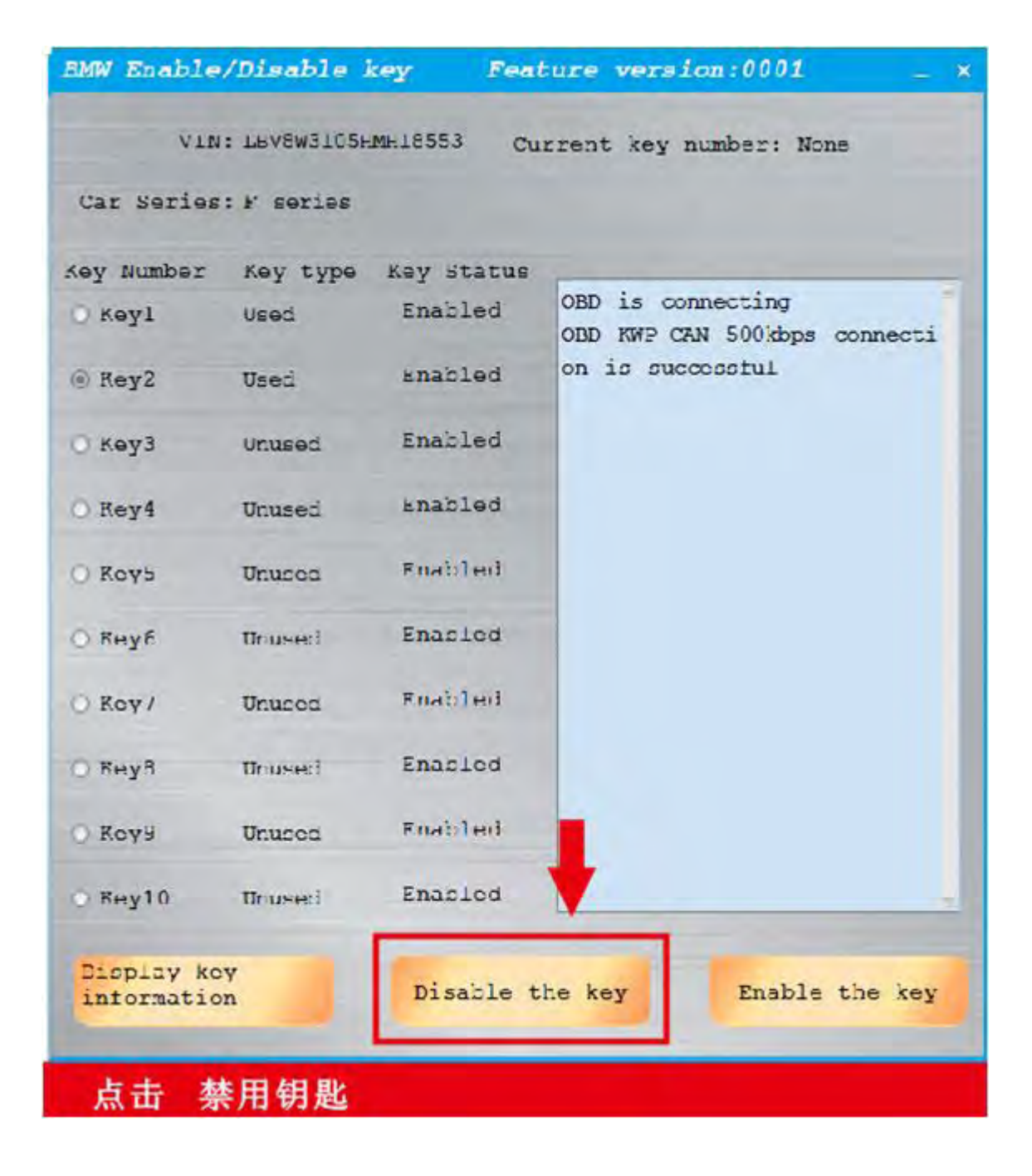

Disable key success

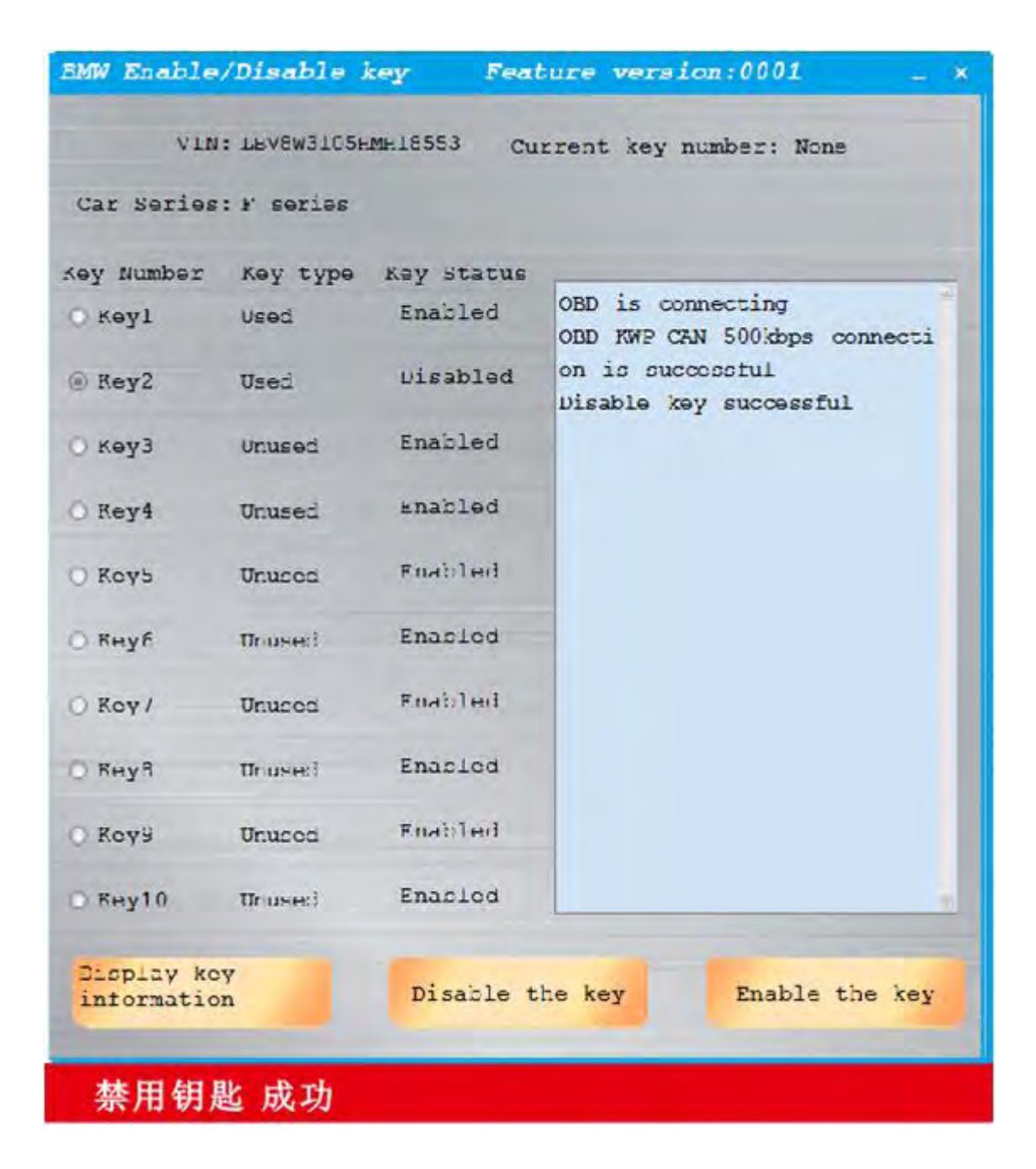

http://www.obdii365.com/service/how-to-enable-and-disable-bmw-f-series-key-with-cgdiprog-102092.html